# IBM SPSS Modeler - Essentials for R: Installation Instructions

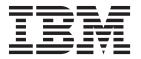

# Contents

| IBM SPSS Modeler - Essentials for R:               |  |     |  |  |  |  |  |  |  |  |  |
|----------------------------------------------------|--|-----|--|--|--|--|--|--|--|--|--|
| Installation Instructions                          |  | . 1 |  |  |  |  |  |  |  |  |  |
| IBM SPSS Modeler - Essentials for R: Installation  |  |     |  |  |  |  |  |  |  |  |  |
| Instructions                                       |  | . 1 |  |  |  |  |  |  |  |  |  |
| Overview                                           |  | . 1 |  |  |  |  |  |  |  |  |  |
| Install the IBM SPSS Modeler application           |  | . 1 |  |  |  |  |  |  |  |  |  |
| Download and install R 2.15.2                      |  | . 2 |  |  |  |  |  |  |  |  |  |
| Download and install IBM SPSS Modeler - Essentials |  |     |  |  |  |  |  |  |  |  |  |
| for R                                              |  | . 2 |  |  |  |  |  |  |  |  |  |
| Install IBM SPSS Modeler - Essentials for R for    |  |     |  |  |  |  |  |  |  |  |  |
| Windows                                            |  | . 2 |  |  |  |  |  |  |  |  |  |

| Ins   | stall II | 3M    | SP   | SS . | Mc  | del | er | - E | sse | ntia | als  | for | $\mathbf{R}$ | for |  |   |
|-------|----------|-------|------|------|-----|-----|----|-----|-----|------|------|-----|--------------|-----|--|---|
| Lir   | nux64    |       |      |      |     |     |    |     |     |      |      |     |              |     |  | , |
| Sil   | ent In   | stal  | lati | ion  |     |     |    |     |     |      |      |     |              |     |  | , |
| Repai | ring a   | ın iı | nsta | alla | tio | n   |    |     |     |      |      |     |              |     |  |   |
| Unins | tallin   | g IB  | M    | SP   | SS  | Mo  | de | ler | - E | sse  | ntia | als | for          | R   |  |   |
| comp  | onent    | s.    |      |      |     |     |    |     |     |      |      |     |              |     |  |   |
| Wi    | ndow     | S     |      |      |     |     |    |     |     |      |      |     |              |     |  |   |
| Lir   | nux.     |       |      |      |     |     |    |     |     |      |      |     |              |     |  |   |
|       |          |       |      |      |     |     |    |     |     |      |      |     |              |     |  |   |

## IBM SPSS Modeler - Essentials for R: Installation Instructions

#### IBM SPSS Modeler - Essentials for R: Installation Instructions

This document contains the instructions for installing IBM® SPSS® Modeler - Essentials for R on Windows and Linux operating systems.

#### **Overview**

IBM SPSS Modeler - Essentials for R provides you with tools you need to start using custom R scripts for model building and scoring within the R nodes in IBM SPSS Modeler. It includes the IBM SPSS Modeler - Integration Plug-in for R for IBM SPSS Modeler 16.

To use the R nodes in IBM SPSS Modeler you must have the following components installed on the local machine:

- IBM SPSS Modeler 16. See the topic "Install the IBM SPSS Modeler application" for more information.
- Version 2.15.2 of R. See the topic "Download and install R 2.15.2" on page 2 for more information.
- IBM SPSS Modeler Essentials for R. See the topic "Download and install IBM SPSS Modeler Essentials for R" on page 2.

To use the R nodes with IBM SPSS Modeler Server you must have the following components installed on the server machine:

- IBM SPSS Modeler Server 16. See the topic "Install the IBM SPSS Modeler application" for more information.
- Version 2.15.2 of R. See the topic "Download and install R 2.15.2" on page 2 for more information.
- IBM SPSS Modeler Essentials for R. See the topic "Download and install IBM SPSS Modeler Essentials for R" on page 2 for more information. The bit rate of IBM SPSS Modeler Essentials for R that is installed must be the same as the installed version of IBM SPSS Modeler Server.

**Note:** The Windows installer for IBM SPSS Modeler - Essentials for R is the same for both IBM SPSS Modeler and IBM SPSS Modeler Server. For example, the 32-bit installer for IBM SPSS Modeler - Essentials for R applies to both the 32-bit version of IBM SPSS Modeler and the 32-bit version of IBM SPSS Modeler Server.

# Install the IBM SPSS Modeler application

IBM SPSS Modeler - Essentials for R is designed for the following applications:

- On Windows operating systems:
  - IBM SPSS Modeler Professional for Windows
  - IBM SPSS Modeler Premium for Windows
  - IBM SPSS Modeler Server Professional for Windows
  - IBM SPSS Modeler Server Premium for Windows
- On Linux 64 operating systems:
  - IBM SPSS Modeler Server Professional for Linux
  - IBM SPSS Modeler Server Premium for Linux

Note: IBM SPSS Modeler - Essentials for R is not supported on zLinux.

There are no additional operating system and hardware requirements. The components that are installed with IBM SPSS Modeler - Essentials for R work with any valid IBM SPSS Modeler license.

If you have not already done so, follow the instructions that are provided with the software to install one of the IBM SPSS Modeler applications on the computer where you will install IBM SPSS Modeler - Essentials for R.

*Note*: If you are using Windows, and are installing IBM SPSS Modeler - Essentials for R on a desktop machine, you must also install IBM SPSS Modeler 16 on the desktop machine. If you are installing IBM SPSS Modeler - Essentials for R on a server machine, you must also install IBM SPSS Modeler Server 16 on the server machine.

#### Download and install R 2.15.2

Version 16 of IBM SPSS Modeler - Essentials for R requires R version 2.15.2. Install R on the computer where you will install IBM SPSS Modeler - Essentials for R. It is available from http://www.cran.r-project.org/bin/windows/base/old/2.15.2/. Linux users can also download R directly from ftp://ftp.stat.math.ethz.ch/Software/CRAN/src/base/R-2/.

*Note*: If you are using Linux, your distribution's repository might include R 2.15.2. If so, you can install R using your distribution's standard package manager (such as the RPM Package Manager or the Synaptic Package Manager).

### Download and install IBM SPSS Modeler - Essentials for R

Be sure to use a version of IBM SPSS Modeler - Essentials for R that is compatible with the version of IBM SPSS Modeler on your machine. Within a major version of IBM SPSS Modeler, such as 16, you must use a version of IBM SPSS Modeler - Essentials for R that has the same major version.

For users who are working in distributed mode (with IBM SPSS Modeler Server) please install IBM SPSS Modeler - Essentials for R on the server machine.

Download version 16 of IBM SPSS Modeler - Essentials for R, available from http://www.ibm.com/developerworks/spssdevcentral. Be sure to download the version of IBM SPSS Modeler - Essentials for R for the operating system of your IBM SPSS Modeler application.

#### Install IBM SPSS Modeler - Essentials for R for Windows

For users who are working in distributed mode (with IBM SPSS Modeler Server), if you installed the 32-bit version of IBM SPSS Modeler - Essentials for R on the server machine. If you installed the 64-bit version of IBM SPSS Modeler Server then install the 64-bit version of IBM SPSS Modeler - Essentials for R on the server machine.

Windows XP

Double-click the downloaded file and follow the instructions that are displayed on the screen.

Windows Vista, Windows 7, or Windows Server 2008

You must run the installer as administrator:

- 1. Using Windows Explorer, browse to the folder where you downloaded the file.
- 2. Right-click the downloaded file and choose **Run as Administrator**.
- 3. Follow the instructions that are displayed on the screen.

Pushing an installation

As an alternative to the manual installation described above, you can push the installation to Windows computers. This is most useful for network administrators who need to install to multiple end users. Following is the form of the command line for pushing an installation:

```
<installer name> -i silent
```

Here, <installer\_name> is the name of the installer file for IBM SPSS Modeler - Essentials for R, for example: SPSS\_Modeler\_REssentials\_16000\_win32.exe .

#### Install IBM SPSS Modeler - Essentials for R for Linux64

- 1. Start a terminal application.
- 2. Change to the directory where you downloaded IBM SPSS Modeler Essentials for R. At the command prompt, type:

```
./<<filename>>
```

where << filename>> is the name of the file you downloaded. You must ensure that this file has execute permission before you attempt to run the command.

*Note*: You must run the previous command as root, either by logging in as root or using the sudo command. In addition, you need to install the gcc and gfortran compilers before you install IBM SPSS Modeler - Essentials for R.

3. Follow the instructions that are displayed on the screen. When prompted for the location of R, be aware that this location should be the root folder where R was installed.

#### Silent Installation

As an alternative to the manual installations described previously, you can also run a silent installation on both Windows and Linux. This is most useful for network administrators who need to install to multiple end users. To run a silent installation, do the following:

- 1. Start a terminal application.
- 2. Change to the directory where you downloaded IBM SPSS Modeler Essentials for R.
- 3. Using a text editor, create a response file named *install.properties*.
- 4. Add the following properties and associated values to the response file:

```
USER_INSTALL_DIR=<R 2.15.2 home directory>
FRONTEND INSTALL DIR=<IBM SPSS Modeler location>/ext/bin
```

where <R 2.15.2 home directory> is the installation location of R 2.15.2 and <IBM SPSS Modeler location> is the installation location of IBM SPSS Modeler. For example, on Linux:

```
USER_INSTALL_DIR=/usr/local/lib/R FRONTEND_INSTALL_DIR=/usr/IBM/SPSS/ModelerServer/15.0/ext/bin
```

For example, on Windows:

- 5. Save *install.properties* to the directory that contains the *.bin* file for IBM SPSS Modeler Essentials for R and change to that directory.
- 6. On Linux, run the installer with the following command:

```
./<installer name> -i silent
```

where <installer\_name> is the name of the .bin file for IBM SPSS Modeler - Essentials for R. Note: You must run the previous command as root, either by logging in as root or using the sudo command.

On Windows, run the installer with the following command:

```
<installer_name> -i silent
```

where *<installer\_name>* is the name of the installer file for IBM SPSS Modeler - Essentials for R, for example *SPSS\_Modeler\_REssentials\_16000\_win32.exe* .

Alternatively, on Linux, you can run the installer with the following command:

```
./<installer name> -f <Response file location>
```

On Windows, you can run the installer with the following command:

```
<installer_name> -f <Response file location>
```

In both cases, <Response file location> is the file path to the response file. If you use this alternative command, you must add the following property to the response file:

```
INSTALLER_UI=[swing | console | silent]
```

*Note*: To use a different response file (other than *install.properties*), on Linux run the installer with the following command:

```
./<installer_name> -i silent -f <response file name>
```

On Windows, run the installer with the following command:

```
<installer_name> -i silent -f <response file name>
```

# Repairing an installation

If you uninstall and then reinstall the IBM SPSS Modeler 16 application or R 2.15.2, then please uninstall and then reinstall version 16 of IBM SPSS Modeler - Essentials for R.

# Uninstalling IBM SPSS Modeler - Essentials for R components

#### **Windows**

Remove the following folder and files:

- ibmspsscf70 from <R 2.15.2 home directory>\\library
- config.ini from <IBM SPSS Modeler location>\\ext\\bin\\pasw.rstats
- embeded.dll from <IBM SPSS Modeler location>\\ext\\bin\\pasw.rstats

#### Linux

Remove the following folder and files:

- ibmspsscf70 from <R 2.15.2 home directory>/library
- config.ini from <IBM SPSS Modeler location>/ext/bin/pasw.rstats
- libembeded.so from <IBM SPSS Modeler location>/ext/bin/pasw.rstats

# IBM.

Printed in USA